## and Release Forms for Registration **How to Complete the Online Health History**

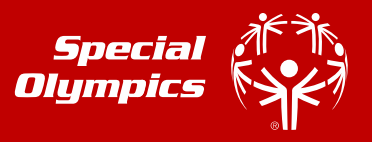

If you are a Special Olympics Missouri athlete or the parent/guardian/caregiver of a Special Olympics Missouri Athlete, these instructions are designed to help you electronically complete the Registration and Release forms as well as the Health History portion of the medical form before you go to your doctor/nurse practioner for the medical exam. There are seven (7) easy steps. If you have any trouble, please contact your Area program staff. Contact information can be found at [https://somo.org/about/staff/#.](https://somo.org/about/staff/#)

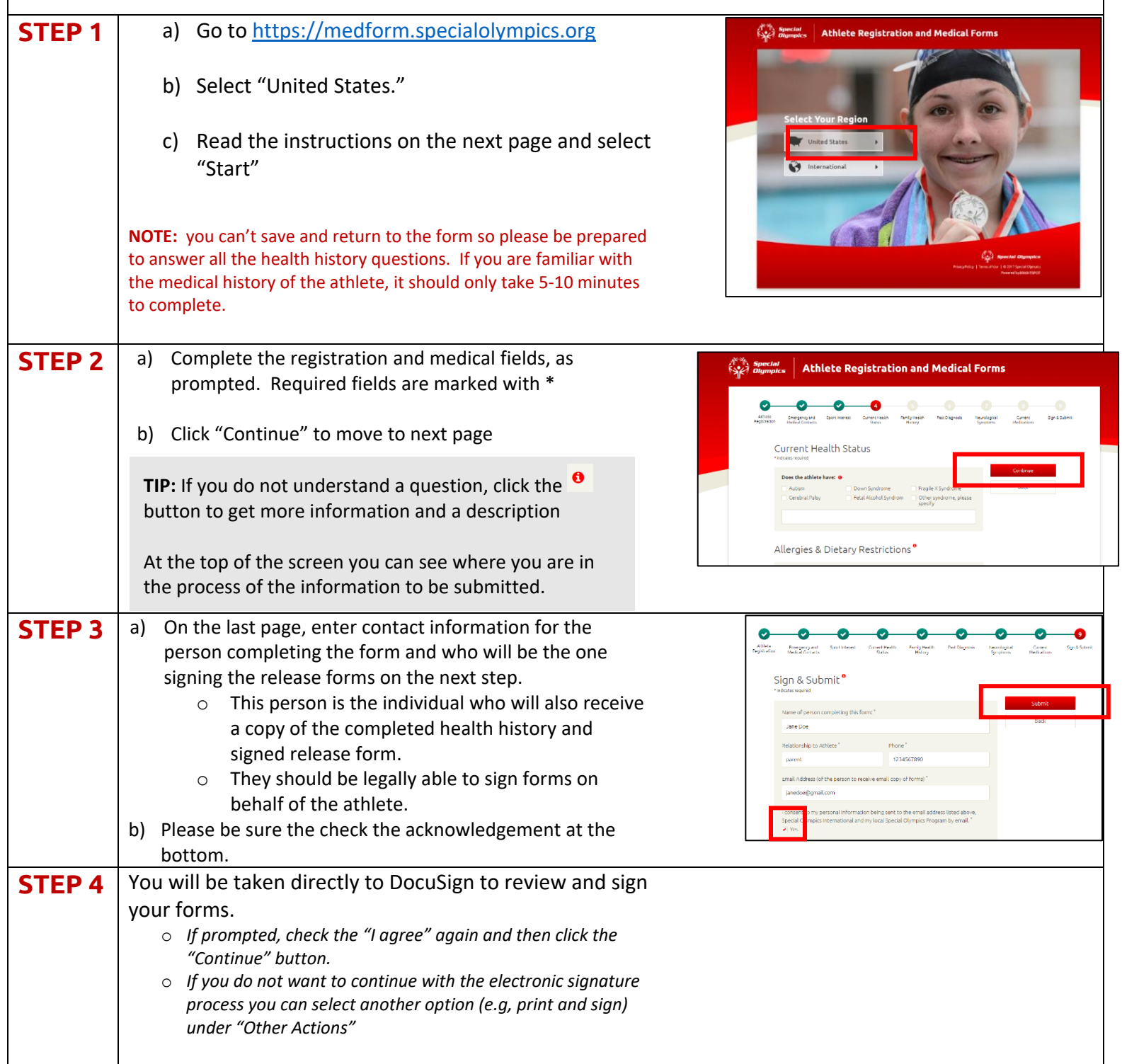

## and Release Forms for Registration **How to Complete the Online Health History**

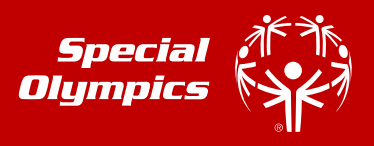

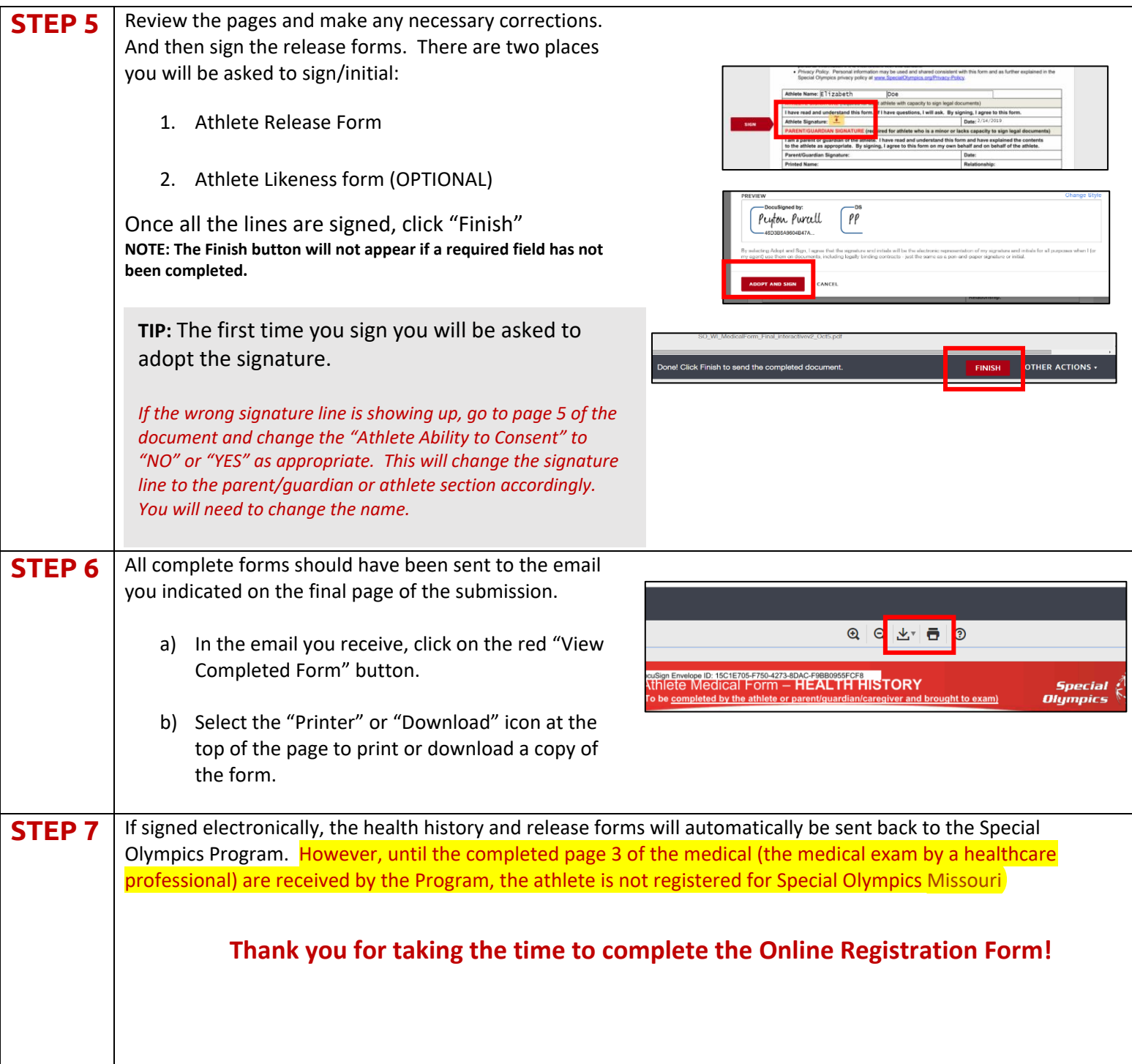